# フィッシングへの注意

学術情報部情報政策グループ 山田 純一

フィッシングとは,Web サイトや電子メール等を使用した詐欺の一種である。フィッシングのため に作成された Web サイトはフィッシングサイト,フィッシングサイトに誘導するためのメールはフ ィッシングメールと呼ばれる。本学においても,2013 年は多数のフィッシングメールが学外から届 いた。

キーワード:セキュリティ,フィッシング,注意喚起

#### 1.フィッシングとは

冒頭に Web サイトや電子メール等を使用した 詐欺の一種であると記載したが,もう少し詳しく 説明する。悪意のあるユーザは,実在の金融機関, 有名企業等の名前をかたるフィッシングメール

(図1) をユーザに送信し, メール中にある URL から正規の Web サイトのように作成された偽 Web サイトへユーザを誘導する(図 2)。Web サイトで情報を入力させ,その情報を盗み取る詐 欺行為である。このフィッシングによって盗み取 ろうとしている情報は,代表的に以下のものがあ る。

- クレジットカードやキャッシュカード等 のカード番号
- 銀行やカード等の暗証番号
- 住所,氏名,電話番号

**●** オークションやメール等の ID, パスワード ここまでの流れを分かり易くすると, 図3のよ

うになる (図3)。 ● 三菱東京UFJ銀行ーー安全確<br>From: ◎"【三菱東京UFJ銀行】" **Øvaboo on in:** 発信元<br>To:

こんにちは!<br>これは三菱東京UFJ銀行によって行っているユーザ番号の調査です。

あなたのユーザ番号は使用停止になっているかどうかをチェックしています。<br>あなたのユーザ番号は合法的であることが保障できるために、下記のリンクをクリックしてください。

 $\frac{\textbf{https://c.a.-y://c.a.-y/1.1494-194645/10167-10167/10167-10167-10167-10167-10167-10167-10167-10167-10167-10167-10167-10167-10167-10167-10167-10167-10167-10167-10167-10167-10167-10167-10167-10167-10167-10167-10167-10167-10167-$ 図1 フィッシングメール

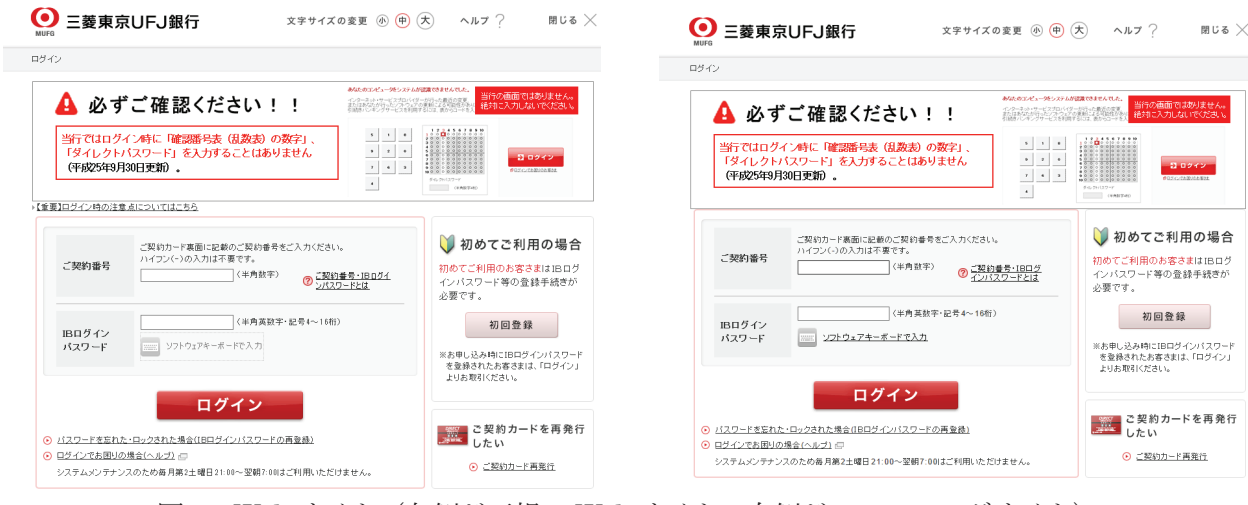

図 2 Web サイト (左側が正規の Web サイト, 右側がフィッシングサイト) ※ 株式会社三菱東京UFJ銀行の Web サイトから一部引用

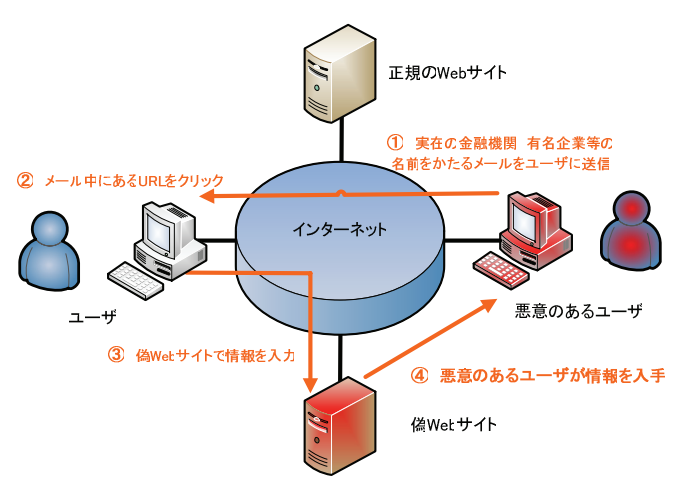

図3 フィッシングの仕組み

 本学においてもフィッシングメールはかなりの 量が届いており、実際にフィッシングによる被害 も発生している。本学宛に送付されてきたフィッ シングメールは Webmail (Active! mail) を狙っ たメールである(図 4)。この他にも文面の内容 を変えたフィッシングメールが多数届いている。

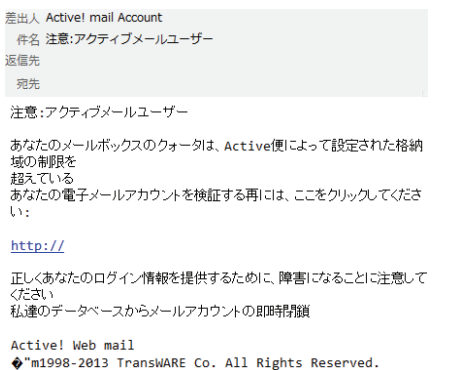

図4 本学宛のフィッシングメール例 1

URL にあるフィッシングサイトは、本学の Webmail (Active! mail) のログイン画面とは全 く違うもので、かなり雑に作成された Web サイ トであった (図 5, 図 6)。

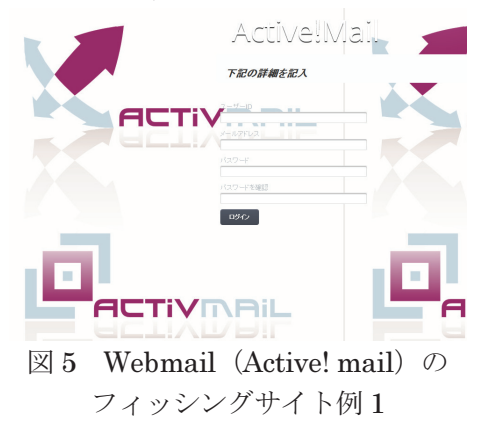

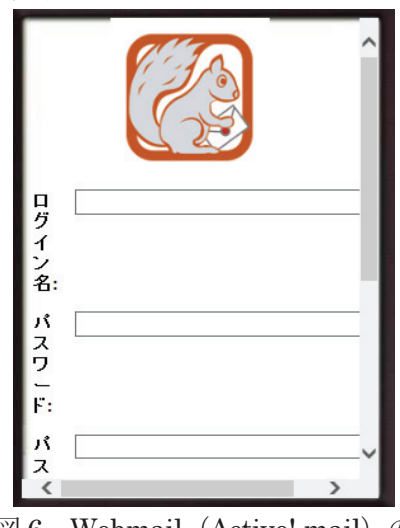

図 6 Webmail (Active! mail) の フィッシングサイト例 2

## 2.フィッシングの見分け方

フィッシングに対しては、被害者にならないた めにも見分け方が重要になってくる。ここでは, 本学に送付されてきた Webmail (Active! mail) を例に,見分け方について解説する。

● メールの情報をしっかりと確認する。

以下のフィッシングメール (図 7) も本学に届 いたフィッシングメールの一例である。まず、差 出人(送信者)欄が本学のメールアドレスや Active! Mail を開発・販売している企業とは全く 関係のないメールアドレスになっている。

一方,差出人が他組織等のアカウント(フィッ シング被害に遭ったアカウント)となっているこ ともあるが,メールの内容をしっかり確認して欲 しい。他組織の方が本学のアカウントを検証する, メールの容量を増やす,アカウントをロックする 等ありえない話になっていることを見分けて欲し

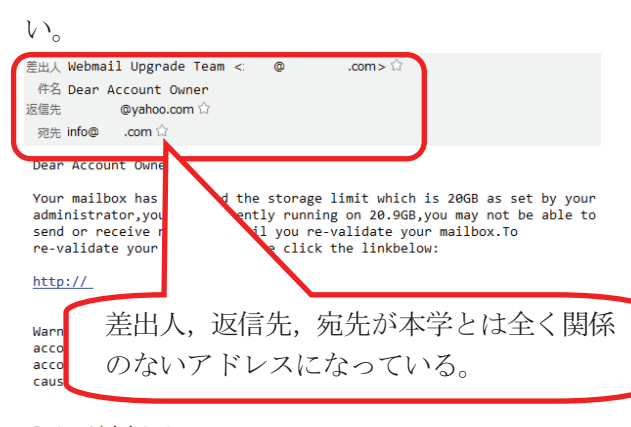

System Administrator.<br>Customer Care Unit.

図7 本学宛のフィッシングメール例2 また,金融機関やクレジットカード会社がメ ールで口座番号やカード番号,ID,暗証番号, パスワードを確認することはないので,このよ うな内容のメールが届いたら,フィッシングメ ールの可能性が高い。

WebサイトはSSLあるいはTLSに対応し ているか確認する。

もし誤って URL 先を参照してしまった場合, その Web サイトの URL が「https://~」で始ま っているかを確認する(図 8)。「https://~」の 場合は SSL や TLS (SSL, TLS の説明は省略) を用いて,サーバとクライアント間でやり取りす るデータを暗号化している。これにより,例えば 会員登録,ログイン画面等での個人情報やパスワ ード,クレジット番号の入力時には,これらの情 報を暗号化してサーバに送信する。個人情報やパ スワード,クレジット番号の入力が必須にも関わ らず,URL が「http://~」で始まる場合は,フィ ッシングサイトである可能性が高い。

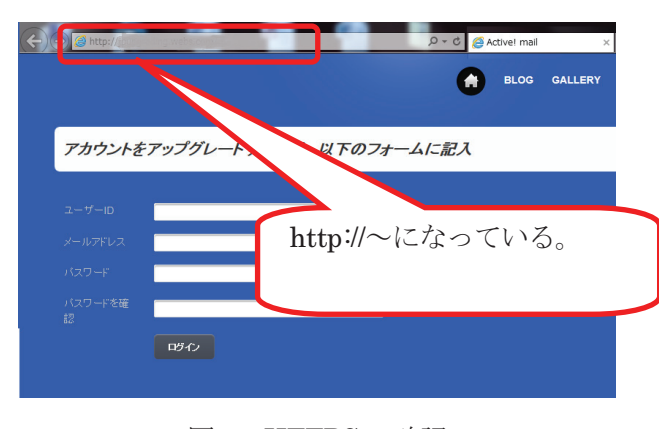

図 8 HTTPS の確認 URL の確認後は,電子証明書(電子証明書の説

明は省略)を確認する。使用するブラウザによっ て異なるが,大抵はブラウザに鍵マークが表示さ れているので,その鍵マークをクリックする(図 9)。

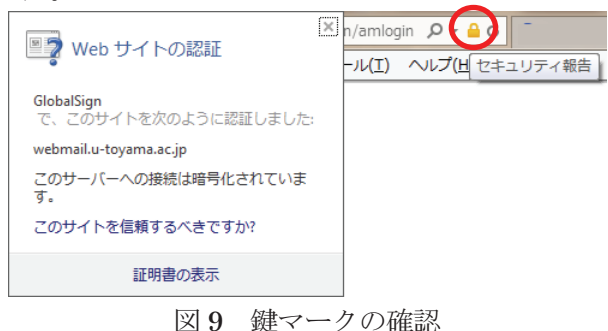

(Internet Explorer 10 の場合)

電子証明書の内容が表示されるので,確認する (図 10)。証明書中に本学のドメイン

(u-toyama.ac.jp) が記載されていれば、本学が 運用しているシステムになる。また,証明書の有 効期限も問題ないか併せて確認する。証明書が本 学のドメインでない場合は,フィッシングサイト の可能性が高い。

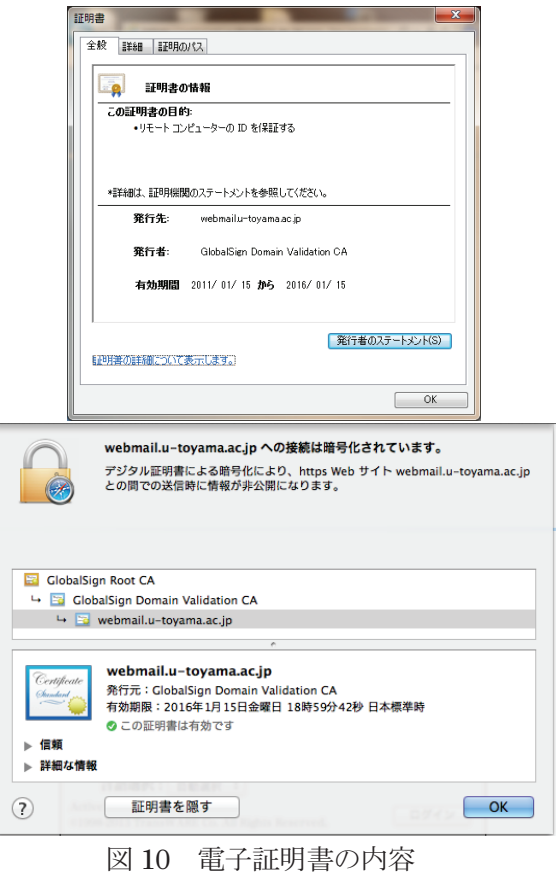

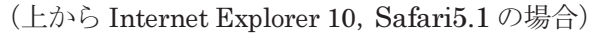

### 3.まとめ

フィッシングは、実在の金融機関や有名企業等 の名前をかたってきたが、最近では大学や企業が 使用しているソフトウェア,システムをかたって くるパターンになってきている。ただ,Webmail (Active! mail) のフィッシングはメールに誤字

や脱字が多い日本語であり,フィッシングサイト は非常に雑な作りである。

しかし,このようなフィッシングでも被害が発 生している他,今後は精巧に作成されたフィッシ ングが出回る可能性が非常に高い。インターネッ ト利用者においては,フィッシングによって被害 者となったり,間接的に加害者にならないために も注意が必要である。

### 参考文献・資料

- 1) フィッシング対策協議会「フィッシングとは」 https://www.antiphishing.jp/consumer/abt\_ phishing.html (2013 年 12 月現在)
- 2) 株式会社三菱東京UFI銀行「インターネッ トバンキングのパスワード等を騙し取る不審 な電子メールにご注意ください。(平成 25 年 11 月 27 日更新)」

http://www.bk.mufg.jp/info/phishing/20131 118.html (2013 年 12 月現在)

3) 株式会社三菱東京UFJ銀行「インターネッ トバンキング」

https://entry11.bk.mufg.jp/ibg/dfw/APLIN/l oginib/login? TRANID=AA000\_001 (2013) 年 12 月現在)

- 4) 株式会社トランスウェア「【注意喚起:パタ ーン 1】Active! mail の利用ユーザー様を狙っ たフィッシング詐欺にご注意ください!」 http://www.transware.co.jp/news/2013/10/0 1\_1400.html (2013 年 12 月現在)
- 5) 株式会社トランスウェア「【注意喚起:パタ ーン 2】Active! mail の利用ユーザー様を狙っ たフィッシング詐欺にご注意ください!」 http://www.transware.co.jp/news/2013/10/0 3\_2030.html (2013 年 12 月現在)
- 6) フィッシング対策協議会「フィッシング対策 の心得」

http://www.antiphishing.jp/consumer/atten tion.html (2013 年 12 月現在)